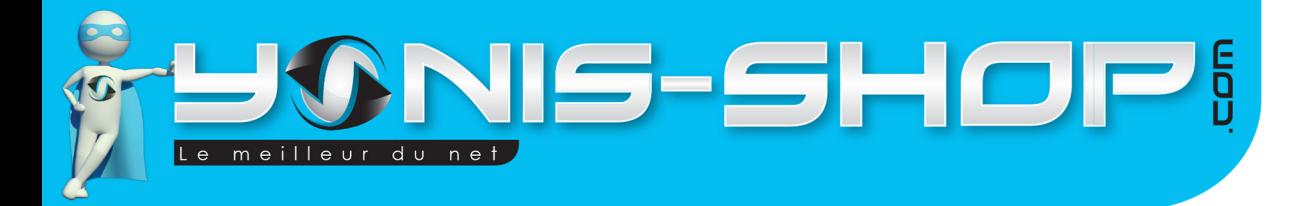

# **MONTRE TÉLÉPHONE DUAL SIM LECTEUR MP3 MICRO SD USB BLANC**

# **RÉF. : Y-mtdslmp3b**

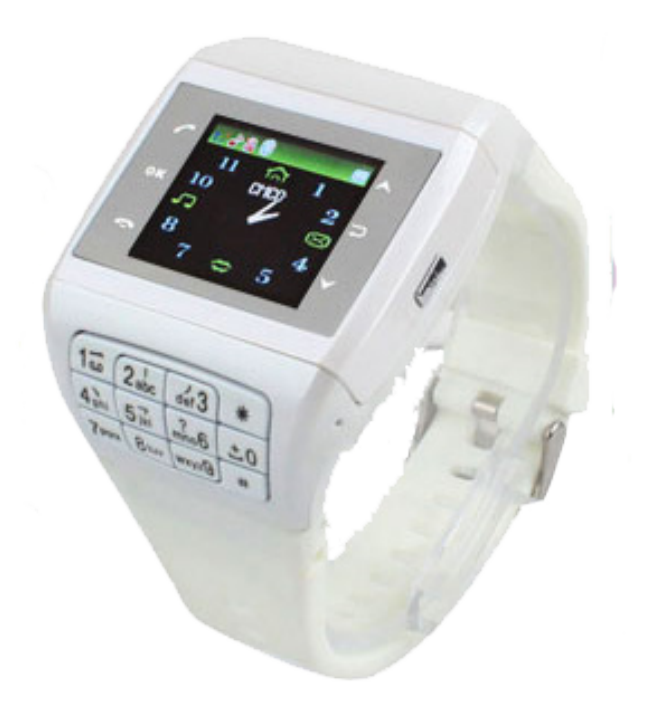

N'hésitez pas à nous contacter au 05.56.34.86.31 pour la moindre question. Si tout est ok, alors évaluez nous sur le site où vous avez passé votre commande :) Retrouvez nous sur les réseaux sociaux et partagez vos expériences, photos, vidéos :

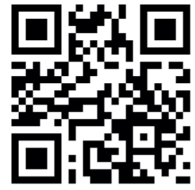

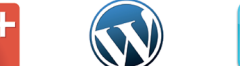

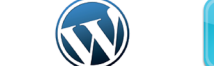

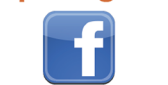

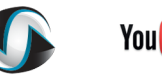

**You Tube** 

Dailymotion

Yonis Distribution BP 60059 33166 Saint Medard en Jalles CEDEX - 05 56 34 86 31 RCS BORDEAUX 527861942

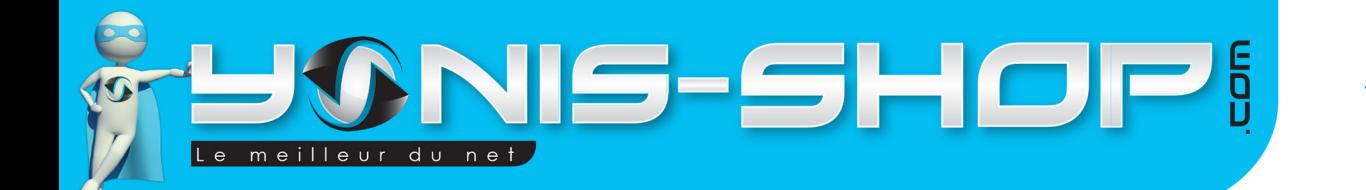

# Nous vous remercions d'avoir commandé sur Yonis-shop.com. Pour toutes questions relatives à cet article, nous vous invitons à nous contacter :

2

### - Via le formulaire de contact sur www.yonis-shop.com - Via le site de votre achat (Ebay, Amazon, Cdiscount...Etc.) - Par mail à contact@yonis-shop.com - Par téléphone au 05 56 34 86 31 de 10h00 à 19h00

### Mode d'emploi Montre téléphone Dual SIM appareil photo lecteur mp3 USB Blanc REF. : Y-mtdslmp3b

### **SOMMAIRE**

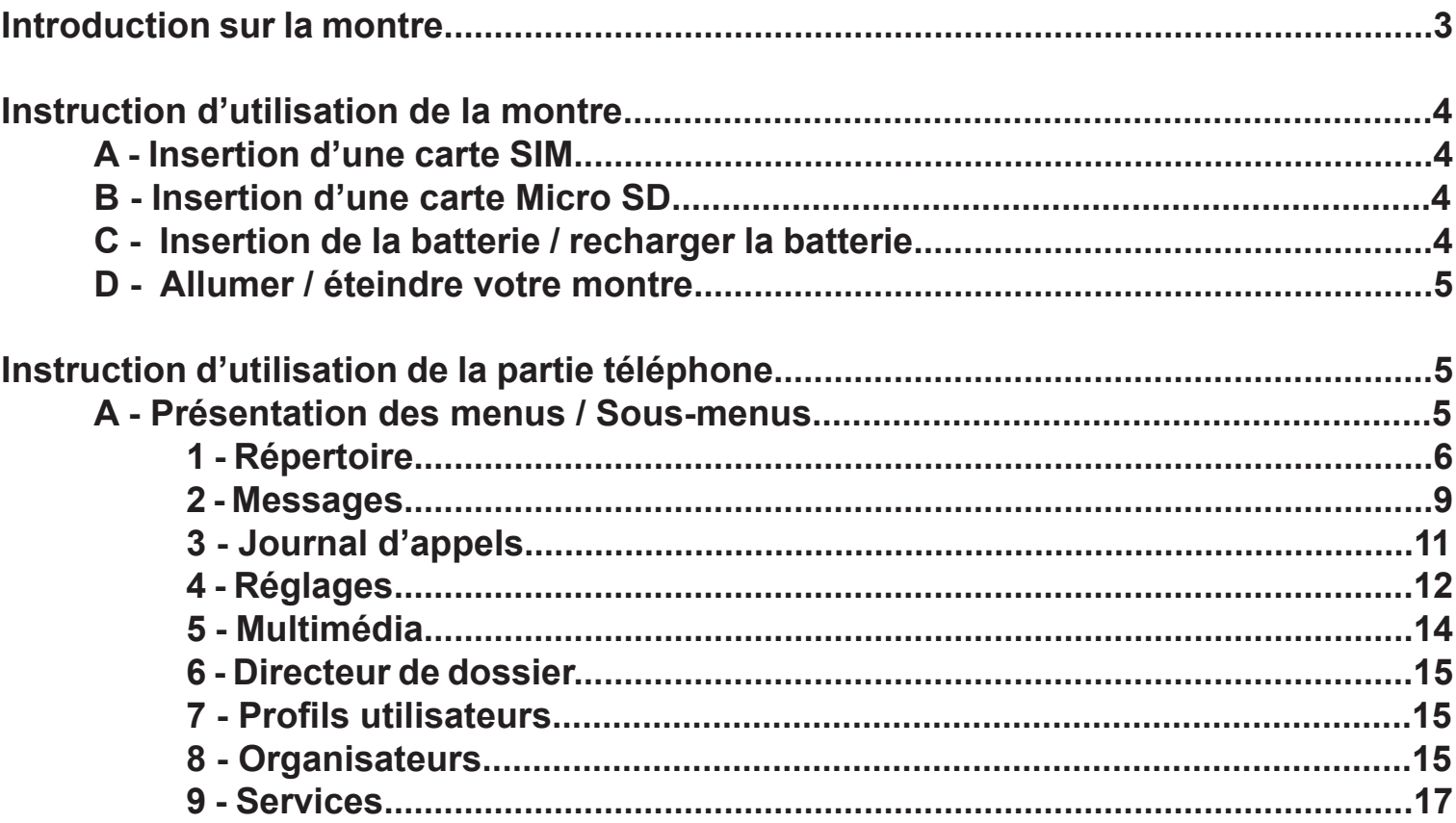

Yonis Distribution BP 60059 33166 Saint Medard en Jalles CEDEX - 05 56 34 86 31 RCS BORDEAUX 527861942

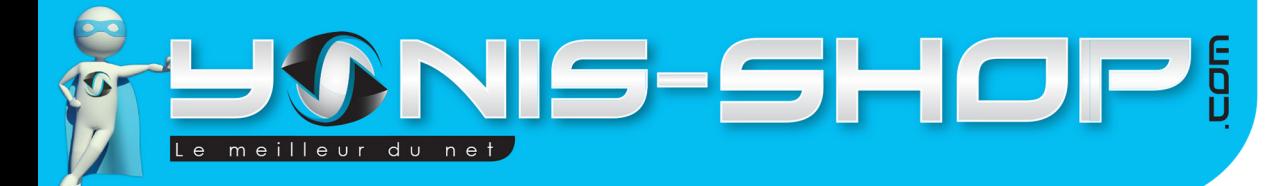

# **Introduction sur la montre**

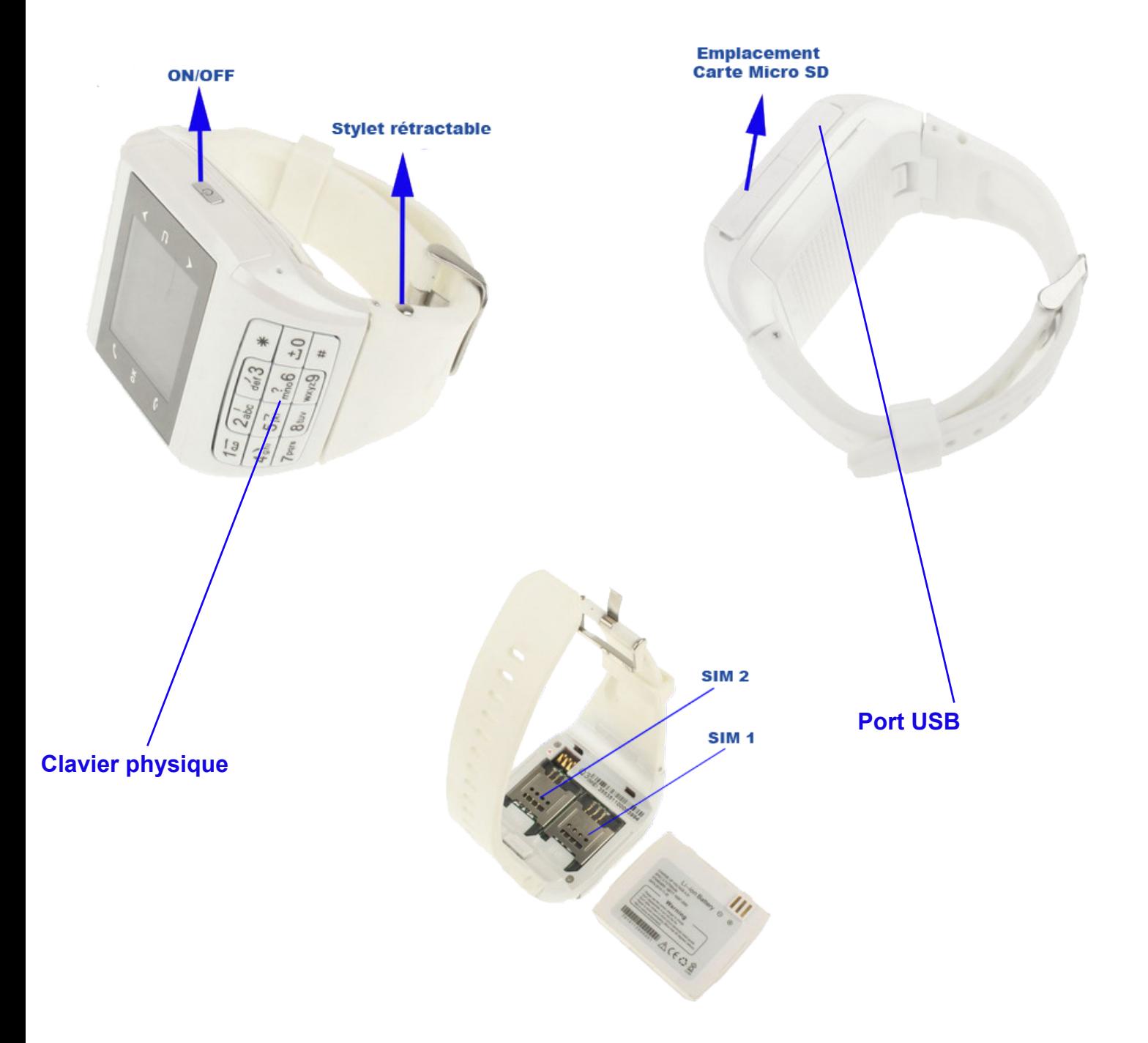

Yonis Distribution BP 60059 33166 Saint Medard en Jalles CEDEX - 05 56 34 86 31 RCS BORDEAUX 527861942

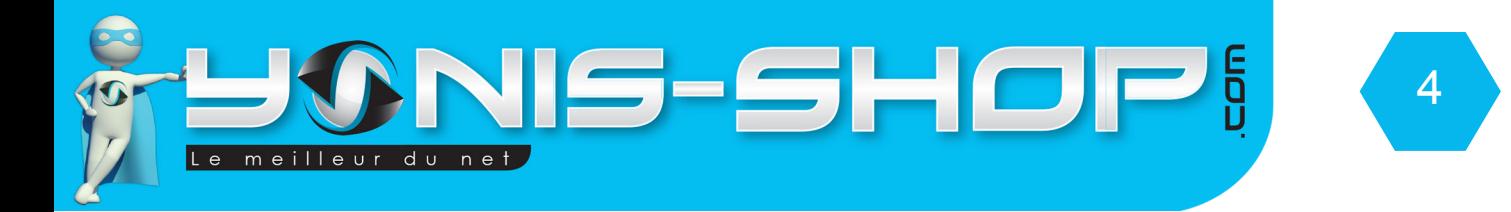

# **Instruction d'utilisation de la montre**

# **A - Insertion d'une carte SIM**

Avant d'allumer votre montre, il est nécessaire d'insérer une ou deux cartes SIM. Cette montre accepte jusqu'à deux cartes SIM de tout opérateur (Orange, SFR, Bouygues, Free, Lyca mobile...Etc.). Pour insérer une carte SIM, ouvrez le capot situé sous la montre. Dans l'emplacement carte SIM 1 et/ou carte SIM 2, insérez votre/vos carte(s). La carte s'insère dans le sens suivant :

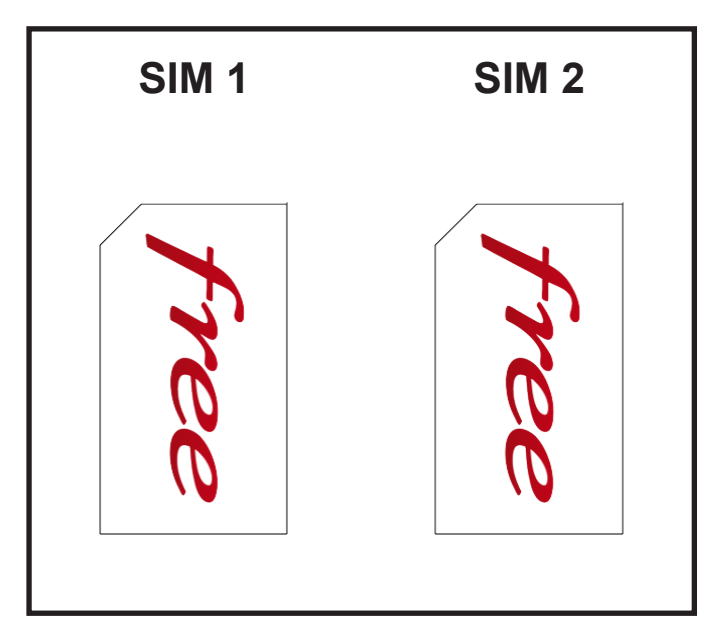

Ce sens d'insertion se fait lorsque les emplacements des cartes SIM se situent à droite des ports micro SD et USB, à gauche du bouton ON / OFF. Vous devez pour voir lire SIM1 et SIM 2 au-dessus des emplacements des cartes SIM.

# **B - Insertion d'une Micro SD**

Pour insérez une carte Micro SD, ouvrez le loquet situé au niveau du port Micro SD. Enfoncez votre carte micro SD jusqu'à ce que vous sentiez un petit clic. Les bandes dorées de votre Micro SD doivent être vers le bas (direction du capot arrière).

# **C - Insertion de la batterie / Recharger la batterie**

Pour insérez la batterie, il vous suffit de prendre pour repère les connecteurs dorés situés à l'intérieur de la montre. Il n'y a qu'un sens possible. Assurez-vous que la batterie soit correctement insérée.

Yonis Distribution BP 60059 33166 Saint Medard en Jalles CEDEX - 05 56 34 86 31 RCS BORDEAUX 527861942

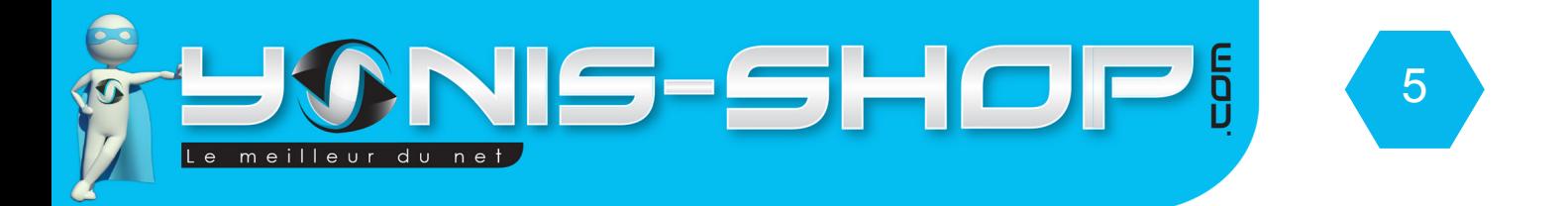

Une fois insérée, chargez votre batterie pendant environ 4 heures. Pour recharger la batterie, utilisez soit le câble USB et un ordinateur (La batterie se rechargera via votre ordinateur ALLUMÉ), ou utilisez l'adaptateur secteur USB fourni dans le pack.

Pour un rechargement USB il faut compter environ 5 heures de charge pour avoir une batterie chargée complètement. Si vous choisissez le chargement par le secteur, il faut compter environ 3 à 4 heures de charge pour obtenir une batterie chargée complètement.

# **D - Allumer / Éteindre la montre**

Une fois la ou les cartes SIM et la batterie insérées et une charge d'environ 3 à 4 heures, votre montre est prête à l'emploi.

Pour allumer votre montre, il vous suffit de rester appuyé sur le bouton ON/OFF jusqu'à ce que le message d'accueil «WELCOME» apparaisse sur l'écran de la montre et un sonnerie retentisse. Puis votre montre arrive sur son écran d'accueil avec les informations relatives à votre opérateurs (Nom apparaissant en haut au centre de l'écran). Si vous avez inséré deux cartes SIM vous aurez les noms de chaque opérateur qui s'afficheront sur l'écran. Si une seule carte SIM est insérée, un seul nom sera affiché sur l'écran et en dessous sera inscrit : Insert SIM 2, signifiant que vous n'avez inséré qu'une carte SIM dans votre montre téléphone.

Pour éteindre votre montre, il vous suffit de rester appuyé sur le bouton ON/OFF jusqu'à ce qu'une animation apparaisse sur l'écran. Une fois l'écran éteint, votre montre est maintenant éteinte.

# **Instruction d'utilisation de la partie téléphone**

### **A - Présentation des menus / sous-menus**

Lorsque votre montre est en écran de veille (Ecran noir), appuyez une fois sur l'écran tactile à l'aide du stylet rétractable fourni pour sortir votre montre téléphone du mode veille. Vous arrivez donc à l'écran d'accueil. L'écran d'accueil se présente ainsi :

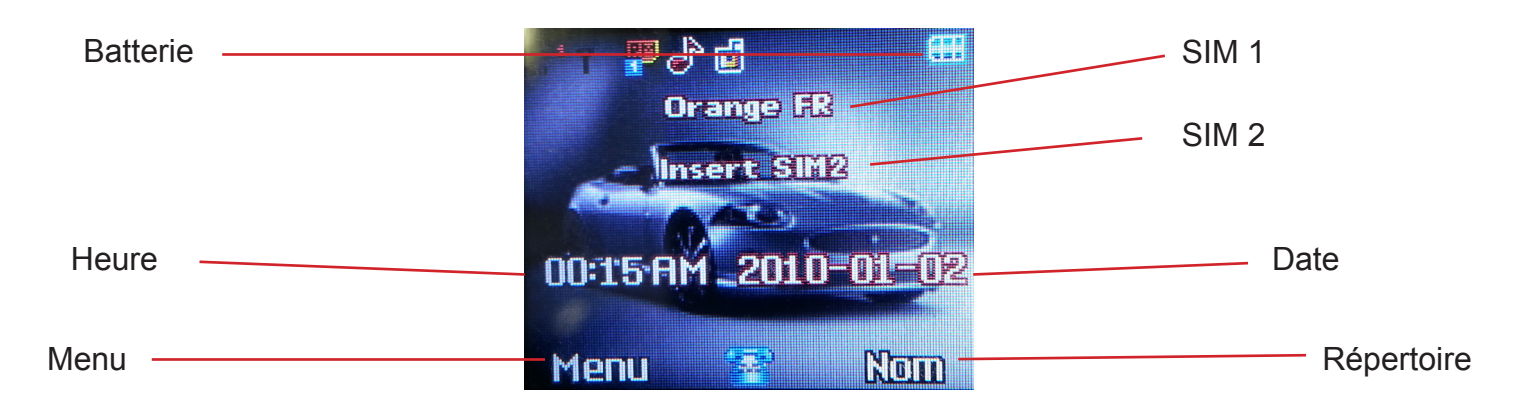

Yonis Distribution BP 60059 33166 Saint Medard en Jalles CEDEX - 05 56 34 86 31 RCS BORDEAUX 527861942

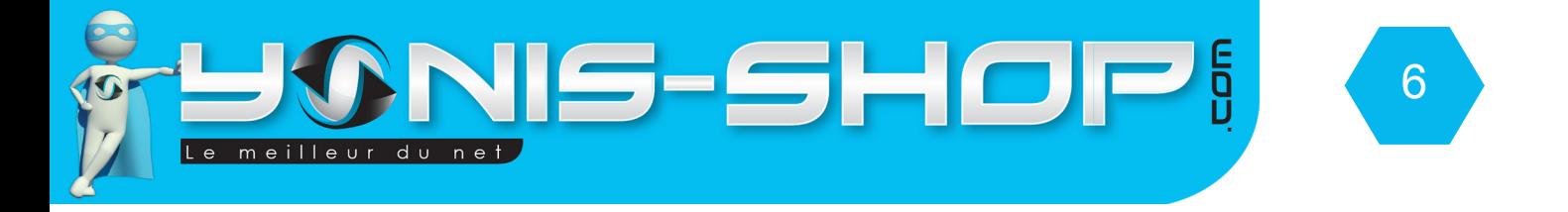

Avant toutes opérations, voici comment mettre votre montre téléphone en Français :

Appuyez sur Menu, puis cliquez sur l'icône en forme de clé à molette située sur la deuxième ligne tout à gauche. Cliquez ensuite sur Phone Setup (3ème ligne), puis sur Language. Choisissez Français, puis appuyez sur OK. Une animation apparaît : «Fait». Votre montre téléphone est maintenant en Français.

Les sous menus vont être repris dans l'ordre d'apparition à l'écran (De gauche à droite, de haut en bas). Chacun seront expliqués en détails.

### **1 - Répertoire**

Pour accéder au sous-menu répertoire, appuyez sur l'icône répertoire de votre montre. Vous accédez à différentes fonctions du répertoire de votre montre téléphone.

### **a - Rechercher rapide d'un contact**

Le premier sous-menu du répertoire vous permet de rechercher un nom dans votre répertoire dans votre téléphone ou sur votre carte SIM. Pour rechercher, il vous suffit de taper les lettres que vous désirez sur le clavier apparaissant sur l'écran. Le répertoire devrait afficher tous les noms commençant par les lettres saisies.

#### **b - Chercher l'entrée**

Ce second sous-menu permet de rechercher un contact plus précisément. Entrez le nom de la personne rechercher. Une fois votre saisie effectuée, il vous suffit d'appuyer sur Options, puis sur rechercher. Votre montre téléphone, va afficher le contact que vous recherchez.

#### **c - Ajouter nouvelle entrée**

Ce troisième sous-menu vous permettra de rentrer un nouveau contact dans votre répertoire. Vous avez le choix entre enregistrer ce contact sur votre carte SIM 1, carte SIM 2 ou sur la mémoire interne du téléphone. Faites votre choix. Ensuite cliquez sur Nom, puis éditer (situé en bas à gauche) pour écrire le nom de votre contact. Une fois votre saisie effectuée, appuyez sur options, Bien.

Ensuite cliquez sur numéro et saisissez le numéro de téléphone de votre contact. Vous avez la possibilité de taper le numéro soit sur l'écran avec le clavier numérique, soit avec le clavier physique de votre montre téléphone.

Une fois terminé, appuyez sur Bien, puis sur Oui. Votre contact sera donc enregistré à l'emplacement précédemment sélectionné (SIM 1, SIM 2, Mémoire du téléphone).

Yonis Distribution BP 60059 33166 Saint Medard en Jalles CEDEX - 05 56 34 86 31 RCS BORDEAUX 527861942

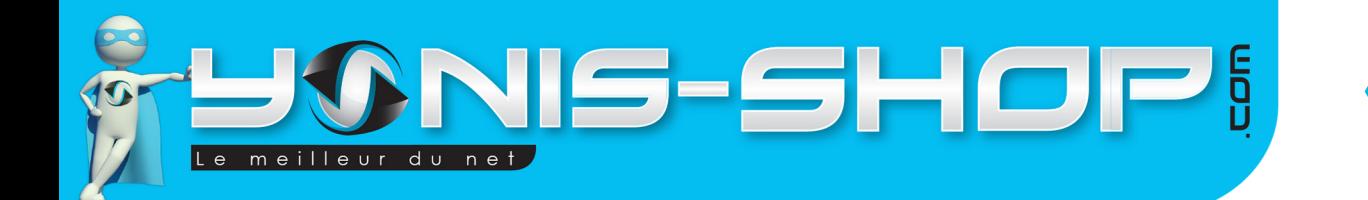

#### **d - Copier tout**

Ce quatrième sous menu vous permettra de copier tous les contacts d'un emplacement (SIM1, SIM2, Mémoire téléphone) vers un deuxième emplacement (SIM1, SIM2, mémoire du téléphone).

7

From SIM 1 to téléphone : copie tous vos numéros présents sur la SIM 1 vers la mémoire du téléphone. From SIM 1 to SIM 2 : copie tous vos numéros présents sur la SIM 1 vers la SIM 2.

From SIM 2 to téléphone : copie tous vos numéros présents sur la SIM2 vers la mémoire du téléphone. From SIM 2 to SIM 1 : copie tous vos numéros présents sur la SIM 2 vers la SIM 1.

From téléphone to SIM 1 : copie tous vos numéros présents sur la mémoire du téléphone vers la SIM 1.

From téléphone to SIM 2 : copie tous vos numéros présents sur la mémoire du téléphone vers la SIM 2.

Sélectionnez l'option qui vous intéresse, puis cliquer sur OUI (Situé en bas à gauche). Tous vos contacts seront donc copiés à l'emplacement de votre choix.

### **e - Effacer**

Cette cinquième option vous permet d'effacer tous les numéros enregistrés à un emplacement précis. Vous pouvez donc effacer tous les contacts présents sur la SIM 1, la SIM 2 et sur la mémoire du téléphone. Enfin vous pourrez effacer un à un vos contact en sélectionnant l'option «Un à Un». Attention ces actions de suppression sont IRRÉVERSIBLES !

#### **f - Groupe de visiteur**

Ce sixième sous-menu vous permet d'ajouter des contacts dans les groupes déjà créés par défauts (Amis, Famille, VIP, Affaire, Autres) pour ensuite vous permettre de retrouver plus facilement le numéro d'une personne enregistré dans votre répertoire. Pour ajouter un contact dans un groupe, appuyez sur le nom du groupe (par exemple amis). Vous pourrez ensuite paramétrer le nom du groupe, la sonnerie d'appel du groupe, l'image affichée lorsqu'un membre du groupe vous appelle, et enfin la liste des membres présents dans ce groupe. Suivez pas à pas les différents sous-menus de 1 à 4 pour réaliser ces paramètres.

### **g - Extra number**

Ce septième sous-menu fait référence à des numéros précis qui sont paramétrés par défaut, par l'opérateur de vos cartes SIM. Nous vous conseillons de ne modifier aucuns numéros inscrits dans ce sous menu, pour ne pas entraver le bon fonctionnement de votre montre téléphone.

#### **h - Paramètres**

Ce sous-menu vous permet de régler différents paramètres concernant votre répertoire. Il vont être repris ci-après un à un pour une meilleure optimisation de votre montre téléphone.

Yonis Distribution BP 60059 33166 Saint Medard en Jalles CEDEX - 05 56 34 86 31 RCS BORDEAUX 527861942

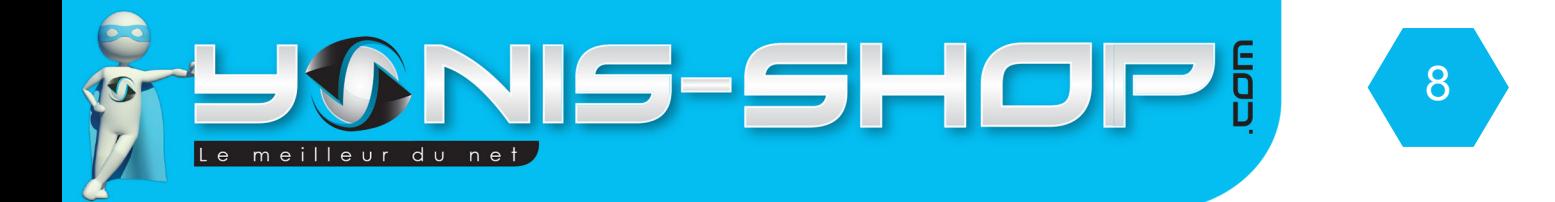

### *1 - Memory Status*

Permet de connaître le nombre de numéros de téléphone enregistrés sur la mémoire du téléphone, de votre carte SIM 1 et de votre carte SIM 2.

### *2 - Preferred storage*

Permet de définir l'emplacement d'enregistrement par défaut des entrées de votre répertoire. Vous aurez le choix d'enregistrer par défaut vos nouvelles entrées sur votre SIM 1, SIM 2 ou sur la mémoire interne de votre téléphone.

### *3 - Champs*

Cette option vous permettra de définir quels champs seront à renseigner lors d'une nouvelle entrée dans votre répertoire. Pour activer ou désactiver un champs, il vous suffit de cliquer dessus.

#### *4 - Mon Vcard*

Cette option vous permet de créer une Vcard. Ces Vcards sont en quelques sortes des cartes de visite que vous pouvez envoyer par SMS à vos contacts. Dans ce sous-menu, vous pourrez éditer votre Vcard et ensuite l'envoyer.

### *5 - Vcard version*

Permet de définir la version de vos Vcard. Soit en 2.1 ou en 3.0. Ce choix d'option devra se faire en fonction de la personne à qui vous transmettez votre Vcard. Tous les téléphones par exemple ne lisent pas les Vcard 3.0.

### **i - Caller picture**

Permet de voir toutes les photos que vous avez définies pour vos contacts. C'est en quelques sortes une galerie de photos.

### **j - Caller ringtone**

Permet de définir la sonnerie d'appel lorsque que l'un de vos contact vous appelle sur votre montre téléphone. Différentes sonneries sont disponibles dans la mémoire de votre montre téléphone.

Yonis Distribution BP 60059 33166 Saint Medard en Jalles CEDEX - 05 56 34 86 31 RCS BORDEAUX 527861942

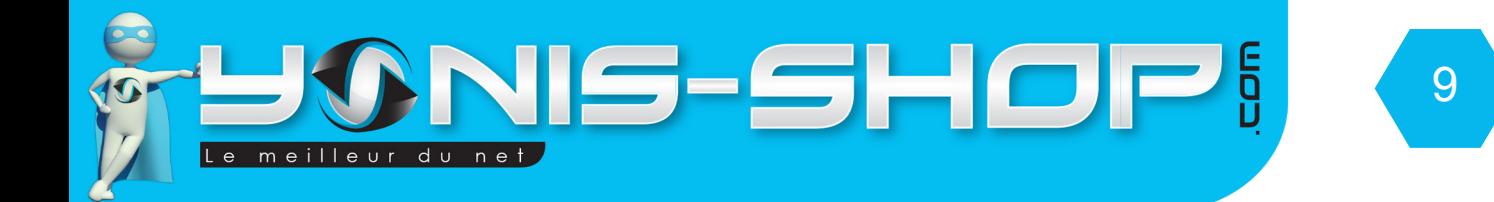

# **2 - Messages**

Pour accéder au sous-menu Messages, appuyez sur l'icône Message (2) de votre montre.

### **a - SMS**

### *1 - Boite à consulter*

Ce sous-menu est votre boite de réception SMS. Vous aurez accès à tous les messages reçus sur votre montre téléphone. La Master box représente la boite de réception de votre carte SIM 1 et la Slave Box (2) représente la boite de réception de votre carte SIM 2.

Après la lecture de votre message, vous pourrez appuyez sur Option, pour ensuite : répondre, effacer, éditer, copier dans le téléphone, déplacer sur le téléphone, effacer tout, utiliser le numéro.

### *2 - Boite à envoyer*

Ce sous-menu est votre boite d'envoi de SMS de votre montre téléphone. Vous retrouverez les SMS envoyés avec votre carte SIM 1 (Master Outbox) et de votre carte SIM 2 (Slave outbox).

### *3 - Ecrire le message*

Ce sous-menu vous permettra de composer un SMS et de l'envoyer à un correspondant de votre choix. Par défaut votre montre téléphone est configurée pour écrire en T9 (écriture intelligente). Pour modifier le mode de saisie, il vous suffit d'appuyer sur ABC situé au centre de l'écran, jusqu'à ce que vous trouviez le mode de saisie qui vous correspond.

Composez ensuite votre message (Par exemple : test). Pour envoyer votre message, appuyez sur options, puis sur Master Done. Vous aurez plusieurs choix :

Envoyer seulement : envoi le SMS sans enregistrer une trace de votre envoi

Enregistrer et envoyer : envoi le SMS et enregistre une trace de votre envoi dans la boite à envoyer. Enregistrer : Enregistre le message sans l'envoyer.

Envoyer Beaucoup : Permet d'envoyer le SMS à plusieurs personnes en une seule fois (Message groupé). Envoyer par groupe : Permet d'envoyer le SMS à tout un groupe de contact (Amis, Famille, VIP...Etc.)

Ensuite si le téléphone vous le demande, tapez le numéro de votre correspondant ou recherchez un contact dans votre répertoire (Option rechercher en bas à gauche) et cliquer ensuite sur «Bien» pour envoyer le SMS.

Yonis Distribution BP 60059 33166 Saint Medard en Jalles CEDEX - 05 56 34 86 31 RCS BORDEAUX 527861942

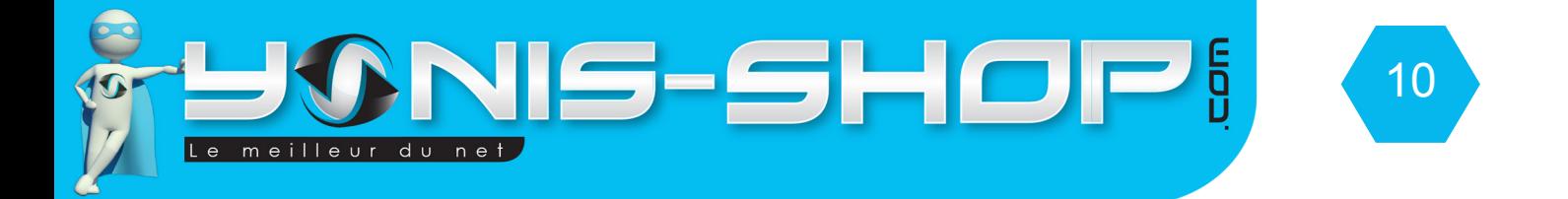

### *4 - Paramètre*

Ce sous-menu vous permet d'envoyer des messages types pré créés. Ces messages types sont en Anglais. Vous avez la possibilité d'éditer, d'effacer et de créer des messages types à volonté. Pour se faire passer par le bouton Option situé en bas à gauche de l'écran.

### *5 - Paramètres de message*

Dans ces sous-menus vous pourrez définir différentes options pour vos messages SMS. Les options sont les suivantes :

Cadre de profil : Défini le profil d'envoi et de réception des messages selon votre opérateur.

Cadre commun : permet d'activer ou de désactiver les accusés de réception. N'oublier pas de valider par Oui une fois des changements opérés.

Statut de mémoire : Permet de connaitre le pourcentage de mémoire occupé par les SMS sur votre carte SIM et sur la mémoire de votre montre téléphone.

Emmagasinage préféré : Permet de définir où seront stockés vos SMS : Mémoire du téléphone, mémoire de votre carte SIM. Une fois sélectionnée, n'oubliez pas de valider.

### **b - MMS**

### *1 - Ecrire le message*

La première ligne doit comporter le numéro de téléphone de votre correspondant. Pour rentrer le numéro de votre correspondant, appuyez sur éditer.

La deuxième ligne correspond à l'option copie conforme. Cette option signifie que vous pourrez indiquer un deuxième correspondant pour le mms.

La troisième ligne correspond à l'option copie conforme invisible. Cette option signifie que vous pourrez indiquer un second correspondant pour le MMS sans que le premier ne sache que vous l'avez transmis à une tierce personne.

La quatrième ligne correspond au sujet de votre MMS. C'est-à-dire que vous pouvez indiquer un sujet pour votre MMS (Tout comme un objet pour un e-mail).

Enfin la cinquième ligne correspond au contenu de votre MMS. En cliquant sur Éditer, vous pourrez rédiger votre MMS à l'aide de l'icône option apparaissant en bas à gauche de l'écran.

Yonis Distribution BP 60059 33166 Saint Medard en Jalles CEDEX - 05 56 34 86 31 RCS BORDEAUX 527861942

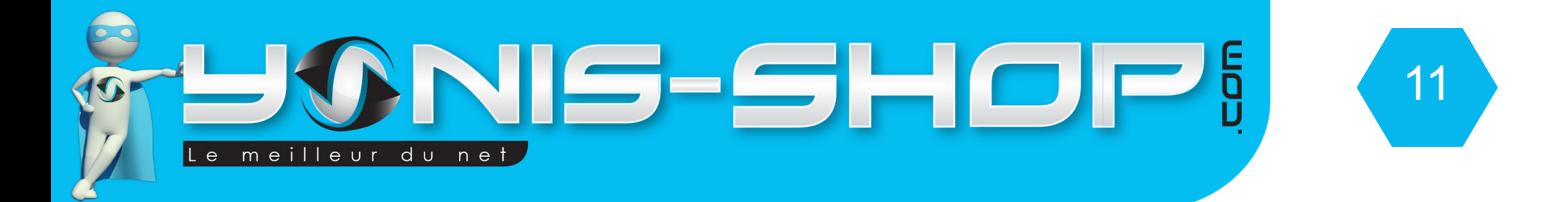

### *2 - Boite à consulter*

Dans ce sous-menu, vous retrouverez vos MMS reçus. Vous pourrez ensuite télécharger les images et sons reçus puis répondre au MMS avec le bouton Option.

#### *3 - Boite à envoyer*

Dans ce sous-menu vous retrouverez vos MMS envoyés. Vous aurez la possibilité de revoir tous vos MMS envoyés.

#### *4 - Brouillons*

Dans ce sous-menu, vous aurez accès à tous les MMS enregistrés mais non envoyés. Vous aurez la possibilité de rééditer un MMS et ensuite de l'envoyer grâce aux paramètres disponibles dans le menu Option situé en bas à gauche de l'écran de votre montre téléphone.

#### *5 - Paramètres*

Cette option vous permet de définir des modèles de MMS pour ensuite les envoyés. Vous pouvez créer autant de modèles que vous désirez.

#### *6 - Cadres de message*

Ces paramètres sont définis par l'opérateur de votre carte SIM. Nous vous conseillons de pas changer ces paramètres par défaut. Ceux-ci sont optimisés pour l'envoi et la réception de MMS sur votre montre téléphone.

### **3 - Journal d'appels**

Ce troisième menu vous permettra de connaitre les appels passés, reçus...Etc. sur la ou les cartes SIM insérées dans votre montre téléphone. Une fois le choix de la carte SIM effectué (SIM 1 ou SIM 2), vous accédez à une liste de sous-menu :

SIM x Missed call : Correspond aux appels manqués sur le numéro de la carte SIM x (x = 1 ou 2).

SIM x Dialed Calls : Correspond aux appels effectués avec le numéro de la carte SIM x.

SIM x Received calls : Correspond aux appels reçus sur le numéro de la carte SIM x.

SIM x Delete call log : Permet d'effacer vos différents journaux d'appels de la carte SIM x.

SIM x Call time : Correspond au temps d'appels effectué en appels sortant sur la carte SIM x.

SIM x Call cost : Correspond à une estimation d'unité de crédit dépensé avec la carte SIM x.

SIM x SMS counter : Correspond à un compteur de SMS pour la carte SIM x.

SIM x GPRS counter : correspond à une estimation de la taille de données GPRS utilisé par la carte SIM x.

Yonis Distribution BP 60059 33166 Saint Medard en Jalles CEDEX - 05 56 34 86 31 RCS BORDEAUX 527861942

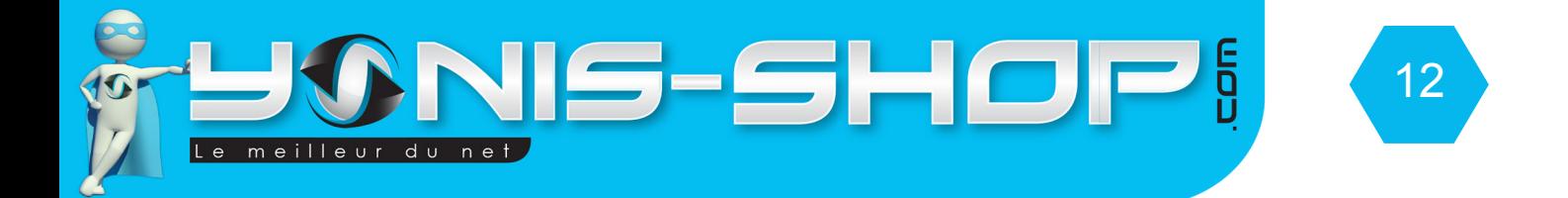

# **4 - Réglages**

a - Paramètres Dual SIM

Votre montre téléphone peut prendre en charge deux carte SIM différentes. Vous pouvez choisir d'activer les deux cartes, une seule carte à la fois ou passer votre téléphone en mode avion (désactivation de toutes les connexions).

Dual SIM open : Les deux cartes SIM seront actives et fonctionnelles. Only SIM 1 open : Seul la carte SIM 1 sera active, la SIM 2 sera désactivée. Only SIM 2 open : Seul la carte SIM 2 sera active, la SIM 1 sera désactivée. Flight mode : Désactive les deux cartes SIM et toutes les connexions réseaux de votre téléphone.

### **b - Calibrage du stylet**

Ce sous menu vous permettra de régler le calibrage (précision) du stylet. Il vous suffit de vous munir du stylet et de suivre les indication apparaissant à l'écran. Une fois le calibrage terminé, votre stylet répondra plus précisément lors de vos saisies.

### **c - Réglages téléphone (Téléphoner l'Organisation)**

### *1 - Le temps et date*

Permet de régler le fuseaux horaire, la date et l'heure de votre montre téléphone.

Régler la ville : Permet de sélectionner la ville pour le fuseau horaire, les villes sont classées par ordre alphabétique.

Régler le temps / date : Permet de régler l'heure et la date de votre montre téléphone. Le format de date par défaut est le suivant : YYYY / MM / DD correspondant à ANNEE / MOIS / JOUR.

Régler le format : permet de définir le format de l'heure ; 12h ou 24h, puis le format de date. Sélectionner le format de date qui vous convient avec les flèches directionnelles.

### *2 - Planifier Allumer / Éteindre*

Cette option vous permettra de planifier des heures d'allumage et d'extinction de votre montre téléphone.

Yonis Distribution BP 60059 33166 Saint Medard en Jalles CEDEX - 05 56 34 86 31 RCS BORDEAUX 527861942

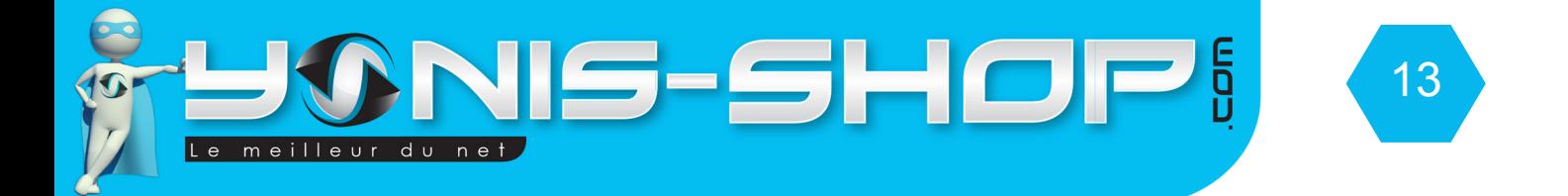

### *3 - Langues*

Cette option vous permet de régler la langue de votre montre téléphone. Par défaut, votre montre téléphone est en Anglais, nous avons vu au début de cette notice comment régler votre montre téléphone en Français.

### *4 - Méthode d'entrée par défaut*

Permet de choisir le mode de saisie pour les SMS, MMS et autres saisies de votre montre téléphone.

ABC intelligent : Toutes vos saisies se feront en MAJUSCULES et en T9. abc intelligent : Toutes vos saisies se feront en minuscules et en T9. Multitap PinYin : Toutes vos saisies se feront avec des caractères chinois simplifiés. Multitap ABC : Toutes vos saisies se feront en MAJUSCULES. Multitap abc : Toutes vos saisies se feront en minuscules.

### *5 - Paramètres d'affichage (afficher la caractéristique)*

Image de fond : permet de définir l'image de fond pour l'écran d'accueil.

Économiseur d'écran : permet de définir l'image ou l'animation de l'économiseur d'écran.

Power On display : Permet de définir l'image ou l'animation joué lorsque vous allumez votre montre téléphone Power OFF display : Permet de définir l'image ou l'animation joué lorsque vous éteignez votre montre téléphone.

Montrer la date et l'heure : permet d'afficher ou de ne pas afficher la date et l'heure sur votre montre téléphone.

### *6 - Texte de salutation*

Cette option permet de définir un message d'accueil lorsque vous allumez votre montre téléphone.

### **d - Restaurer les paramètres**

Cette option permet de reconfigurer votre montre téléphone comme à sa sortie d'usine. Attention cette action est IRRÉVERSIBLE !

Yonis Distribution BP 60059 33166 Saint Medard en Jalles CEDEX - 05 56 34 86 31 RCS BORDEAUX 527861942

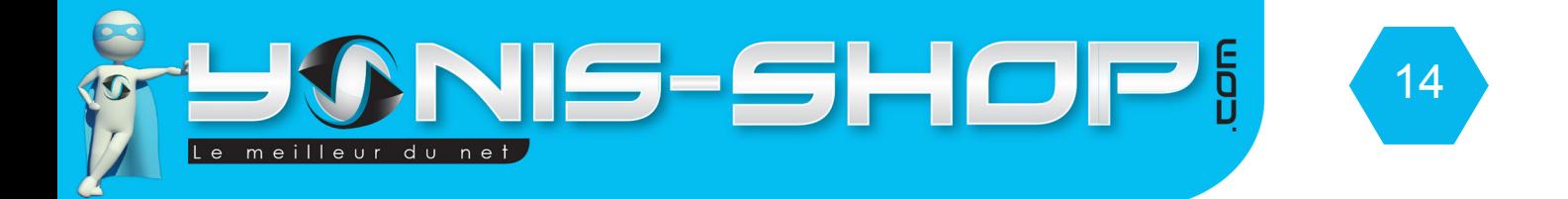

# **5 - Multimédia**

### **a - Directeur de dossier**

Permet de naviguer dans les différents contenus de votre carte mémoire. Vous pourrez également connaître l'espace de stockage disponible.

### **b - Image viewer**

Permet de visionner toutes les images présentes sur votre carte mémoire ou sur la mémoire interne de votre montre téléphone. Vous pourrez retrouver également les photos capturer avec l'appareil photo de votre montre téléphone.

### **c - Video player**

Permet de visionner toutes les vidéos présentes sur votre carte mémoire ou sur la mémoire interne de votre montre téléphone. Vous pourrez retrouver également les vidéos capturées avec la caméra de votre montre téléphone.

### **d - Joueur Audio (Lecteur audio)**

Permet de lire les fichiers de musique présent sur votre carte mémoire ou sur la mémoire interne de votre montre téléphone. Vous pourrez retrouver également les sons capturés avec le microphone de votre montre téléphone.

### **e - Enregistreur sonore**

Permet d'enregistrer des sons (Dictaphone) avec votre montre téléphone. Vous pourrez ensuite les relire à volonté.

### **f - FM Radio**

Permet d'écouter la radio de votre choix sur votre montre téléphone. Balayez les fréquences pour écouter vos radios préférées.

### **g - Jeux**

Vous trouverez différents jeux disponibles sur votre montre téléphone. Trois jeux sont pré-installés.

Yonis Distribution BP 60059 33166 Saint Medard en Jalles CEDEX - 05 56 34 86 31 RCS BORDEAUX 527861942

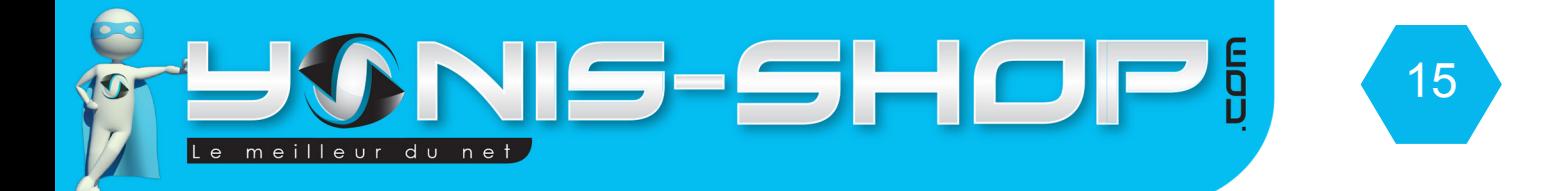

# **6 - Directeur de dossier (Gestionnaire de dossier)**

Permet de naviguer dans les différents contenus de votre carte mémoire. Vous pourrez également connaître l'espace de stockage disponible.

# **7 - Profils d'utilisateurs**

Ce menu vous permettra de régler des profils utilisateurs qui paramétreront les sonneries et les différents sons que fera votre montre téléphone. Chaque profil d'utilisateur est personnalisable selon vos envies diverses.

# **8 - Organisateur**

- **a Bluetooth**
	- *1 Power*

Permet d'activer ou de désactiver le connexion bluetooth de votre montre téléphone.

### *2 - Inquiry audio device*

Il vous faut tout d'abord activer votre Bluetooth. Une fois activée, cette fonction vous permettra de vous connecter à une oreillette bluetooth, une enceinte...Etc.

### *3 - My device*

Permet de voir la liste des accessoires Bluetooth avec lesquels votre montre téléphone a déjà réussi une synchronisation. Vous y retrouverez par exemple le nom de votre oreillette bluetooth, enceinte...Etc.

### *4 - Active device*

Permet de savoir avec quel accessoire votre montre téléphone est actuellement connectée. Vous retrouverez la liste de tous les accessoires.

Yonis Distribution BP 60059 33166 Saint Medard en Jalles CEDEX - 05 56 34 86 31 RCS BORDEAUX 527861942

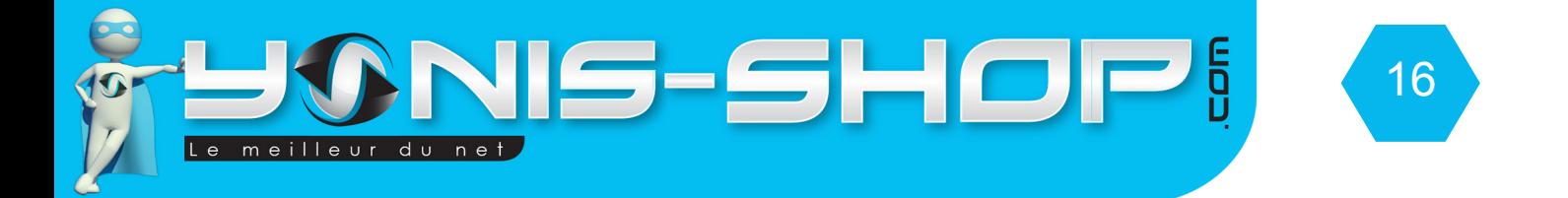

### *5 - Settings (Réglages)*

Visibility : Permet d'afficher ou de ne pas afficher votre montre téléphone lorsque qu'une personne fait une recherche de périphérique bluetooth.

Change device Name : Permet de changer le nom de votre montre téléphone. Par défaut, le nom de votre montre téléphone est le suivant : MTKBTDEVICE.

Authentification : permet d'activer ou de désactiver un code d'authentification pour la connexion.

Audio path : Définit lorsque vous écouter de la musique si le son reste sur votre montre téléphone, ou se retrouve sur votre périphérique bluetooth.

FTP Setting : Permet de définir les dossier par défaut d'enregistrement de vos données bluetooth reçues.

#### *6 - About*

Cela vous permet de retrouver les informations relatives à votre montre téléphone (Partie Bluetooth uniquement).

### **b - Calendrier**

Ce sous-menu est le calendrier de votre montre téléphone.

### **c - Gestionnaire de tache**

Permet de configurer des rappels intelligents pour par exemple ne pas rater une réunion ou un rendez-vous personnel important.

#### **d - Alarme**

Permet de configurer des alarmes ainsi que leurs récurrences. Vous pouvez paramétrer jusqu'à cinq alarmes.

### **e - Calculatrice**

Calculatrice de votre montre téléphone dual SIM.

Yonis Distribution BP 60059 33166 Saint Medard en Jalles CEDEX - 05 56 34 86 31 RCS BORDEAUX 527861942

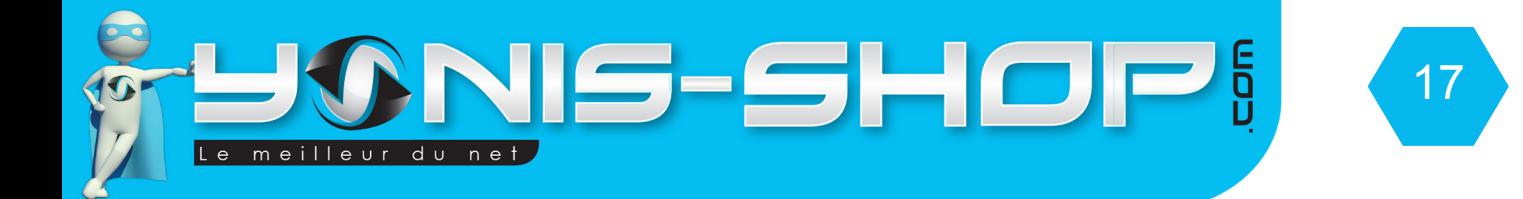

### **f - Chronomètres**

Chronomètre de votre montre téléphone.

### **g - Convertisseur d'unité**

Permet de convertir des unités de poids et de longueur de manière simple et intuitive.

### **h - Santé**

Ces applications permettent d'avoir des informations sur la santé. Par exemple vous pouvez connaitre votre IMC en indiquant simplement votre taille (en cm) et votre poids (kg).

### **i - E-book reader**

Permet de lire des fichiers au format .txt sur votre montre téléphone Dual SIM.

### **9 - Services**

### **a - WAP**

Ce sous-menu vous permet de naviguer sur les services WAP fourni par votre opérateur. Attention, ces services WAP peuvent être facturés selon le forfait souscrit auprès de votre opérateur. Nous vous conseillons de contacter votre opérateur avant toute utilisation du WAP et ce afin de connaître les différentes modalités liées à son utilisation auprès de votre opérateur.

### **b - data account**

Ce sous menu vous permet de savoir la taille de données consommées sur le wap. Cette indication peut vous aider à gérer votre consommation de données définie par votre opérateur téléphonique. Pour plus de renseignements nous vous invitons à prendre contact avec le service client de votre opérateur (Orange, SFR, Bouygues, Free, SOSH, B&You, Joe Mobile, Lyca, Breizh Mobile...Etc.)

Yonis Distribution BP 60059 33166 Saint Medard en Jalles CEDEX - 05 56 34 86 31 RCS BORDEAUX 527861942